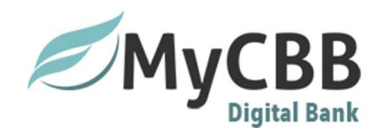

# **Customer Quick Reference Guide Mobile Enrollment**

CBB Mobile Banking provides you with a simple, secure and free\* way to manage your account via your mobile phone. You can:

- •Access balance information
- •View recent transactions
- •Transfer funds between your accounts
- •Locate nearby branches and ATMs

*\*Standard mobile web fees may apply. Please contact your mobile carrier for more information.* 

Visit MyCBB Mobile Website from your mobile phone. Our website is optimized for your mobile device's web browser. Select *Enroll a Mobile Device* 

*Note: Enrollment in Online Banking, with an existing username and password, is required to enroll in Mobile Banking.* 

# *On Device Enrollment (Web and App)*

Users of Mobile Banking can enroll and activate their accounts directly on their mobile devices. This can begin either by downloading the Mobile App to your device or accessing the Mobile Banking URL.

# *Open the mobile app or the URL for mobile banking* **-http://consumermobile.californiabusinessbank.com/**

**iPhone Download - https://itunes.apple.com/us/app/mycbb/id941701952?mt=8 iPad Download - https://itunes.apple.com/us/app/mycbb-for-ipad/id941706864?mt=8 Android Phone Download - https://play.google.com/store/apps/details?id=com.mfoundry.mb.android.mb\_982&hl=enAndroid Tablet Download - https://play.google.com/store/apps/details?id=com.californiabusinessbank.mycbb&hl=en**

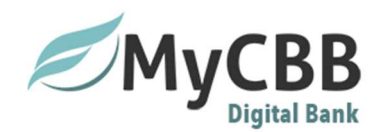

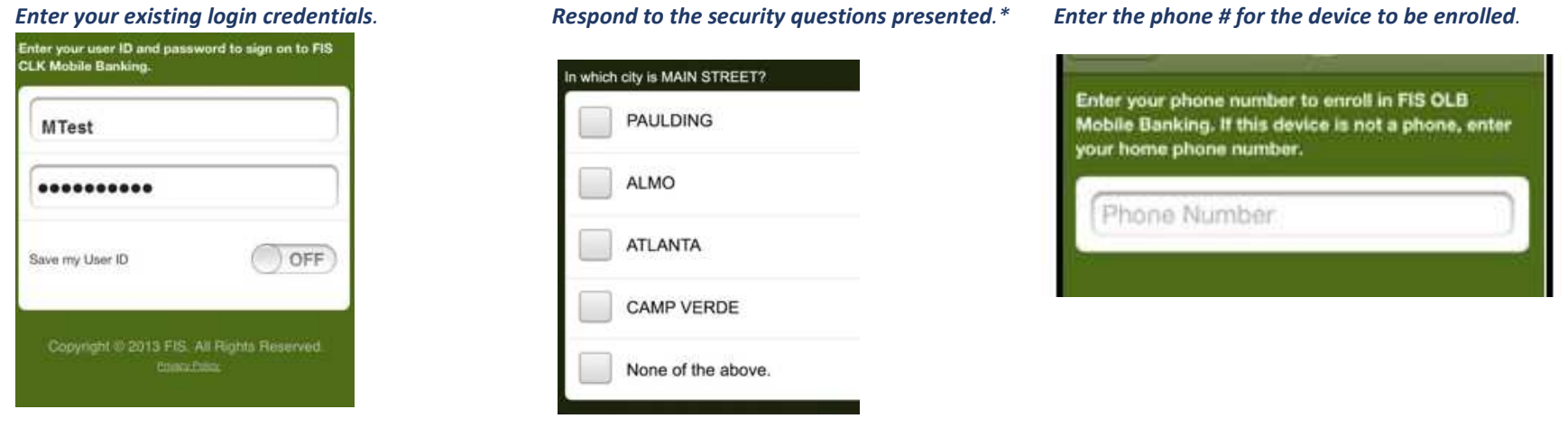

*\*This step is only upon initial activation and will not be required upon subsequent logins.*

# *How to Enroll a mobile device for SMS/TEXT banking*

- •*From a desktop computer navigate to www.mycbb.com*
- •*Navigate to the Mobile Banking Center (lower right corner of page)*
- •*Select Enroll a Mobile Device*

Enrolled Mobile Devices

To use mobile banking, you need to activate a mobile phone or mobile device like iPod Touch.

It's easy, fast, and secure. Enroll a Mobile Device

*Enter the phone number and the Mobile Carrier for the device that is being enrolled* 

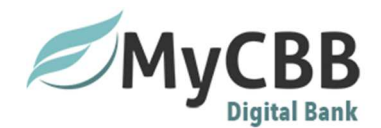

# Enroll a Mobile Device for Mobile Banking

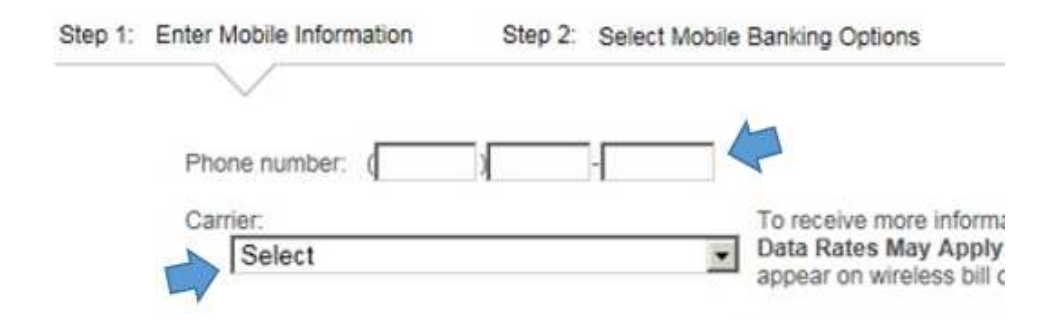

### *Review & agree/accept the Terms and Conditions to continue enrollment*

#### **Printer Friendly Version** Supported Carriers: AT&T, T-Mobile, Verizon, Sprint/Boost, Alltel (Now includes Midwest), Virgin Mobile, Appalachian I have read, understood and agreed on the Terms and Conditio Wireless, nTelos, Cellcom, U.S. Cellular, ACS Wireless, Bluegrass, Cellular One, Cellular One of East Central Illinois, Cellular South, Chat Mobility, Cincinnati Bell, Cricket, Digicel, Dobson, Docomo Pacific, Element Mobile, Epic Touch, Conditions of Use" and proceeding to use the product. Golden State Cellular, GuamCel, Immix, Inland Cellular, iWireless, Metro PCS, MTPCS Cellular One, Nex-Tech Wireless, Plateau Wireless, Pulse Mobile (GTA Wireless/Teleguam), Revol Wireless, Rural Cellular Corp, SamoaTel, Syringa  $\overline{\nabla}$ Wireless, Thumb Cellular, Union Wireless, United, Viaero Wireless, West Central. I have read and agree to the terms & conditions Getting help or support. To get help, email us at our support email address, or call us at 855-585-8328. From your mobile phone, you may request our contact information at any time by texting HELP into shortcode 49794. Accept Reject View Terms and Conditions to Proceed | Cancel

### *Verify the phone number and Carrier information is accurate*

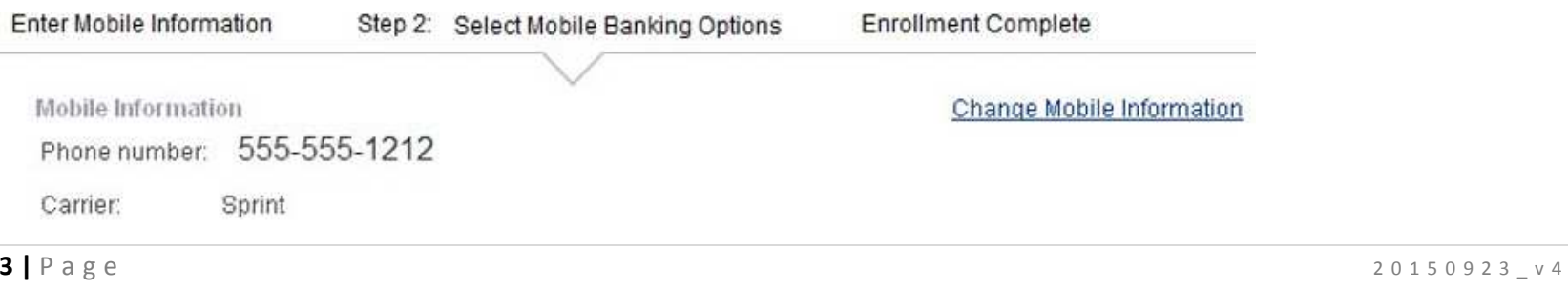

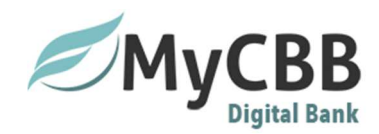

## **Check all desired Mobile Banking options**

Mobile banking options

### **V** Text Banking

Use text messaging (SMS) to:

- · Get account balances
- · View recent transaction history
- · Get Mobile Alerts

#### Learn More About Text Banking

### Mobile Banking

Use a mobile web browser and/or downloadable application to:

- · Get account balances
- · View recent transaction history
- · Pay bills
- · Transfer funds between accounts
- · Find ATMs and branches

# Make a note of the Activation Code presented on the Activation Information page

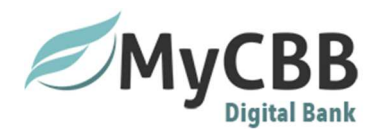

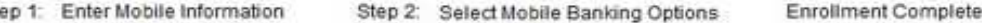

#### You must use your phone to complete the activation process within 24 hours.

You have successfully enrolled 555-555-1212 for Mobile Banking!

To start, you'll need to activate Mobile Banking on your mobile phone. Activation ensures a secure association with your phone It's easy, just follow these steps:

Mobile Information

Phone number: Carrier:

št

555-555-1212 Other/iPod touch

Activation Information Activation code: Expires on:

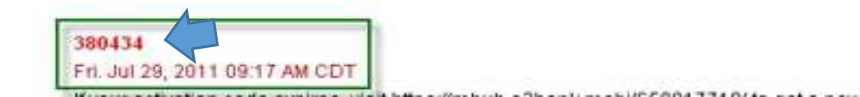

### *Upon receipt of a text message to the enrolled device, please reply to the message with the Activation code presented in the previous step*

The Mobile Bank 149 Mobile Banking Enrollment Reply w/ activation code Text HELP for Help Text STOP to opt out Msg & data rates may apply

*Once the activation code is sent successfully via SMS/text, you will receive a confirmation message information that activation was successful. With the activation of Mobile Web, an additional message will be received containing the mobile banking URL.*